## **ALEKS Math Placement Preview Test instruction**

Before taking the ALEKS math placement test on campus, students must complete a preview of ALEKS in their My Harper Student Portal.

#### Logging In:

Go to my.harpercollege.edu and log into My Harper Student Portal.

Need assistance logging in?
 Contact the Student Service Desk at 847.925.6866 or <u>studentsd@harpercollege.edu.</u>

# **Accessing ALEKS preview:**

### Directions for students to access their ALEKS preview test:

1. Once the student is logged into their portal, click on "**REGISTRATION AND RECORDS**"

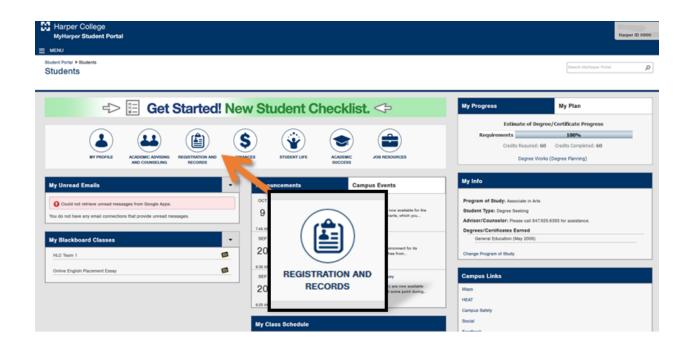

2. Click the icon "ALEKS MATH PLACEMENT TEST".

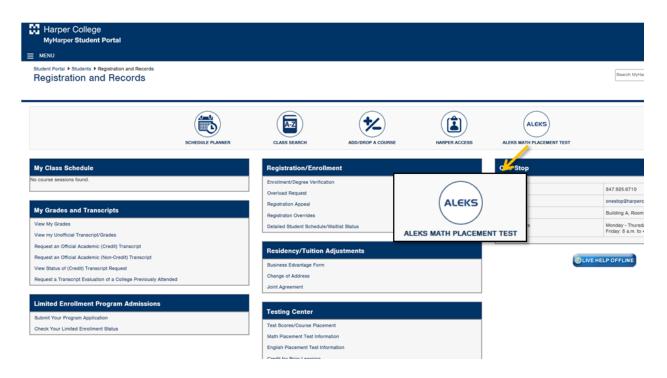

3. Click "Login to ALEKS" at the bottom of the next page, below the video and the text.

| RETURN TO MENU SITE MAP HELP                                                         |                                                                                                    |
|--------------------------------------------------------------------------------------|----------------------------------------------------------------------------------------------------|
| Welcome to your ALEKS A                                                              | ccount for Math Placement                                                                                                    |
|                                                                                      | Welcome to ALEKS Placement, Preparation and Learning (P ≽                                                                                                    |
|                                                                                      | Graw<br>Hill<br>Education<br>Placement, Preparation and Learning                                                                                                    |
|                                                                                      |                                                                                                    |
| -                                                                                    | EKS Math placement assessment at the Harper College Testing Center, you need to:                                                                                                    |
|                                                                                      | aw assessment "at home." This will familiarize you with the format of the test as well as provide personalized Prep and Learning study modules based on these responses. The results of this Pr<br>re you take your time and put forth your best, honest effort.                                                                               |
| Upon finishing the ALEKS Preview assessme<br>Started" tab under "Placement/Testing." | ent, new Degree Seeking students will make an appointment directly from their MyHarper Student Portal for a proctored math placement assessment in the Testing Center (Building A, room 1                                                                                                    |
|                                                                                      | nt assessment in the Testing Center, you are strongly encouraged to spend time studying within your personalized ALEKS Prep & Learning modules. Based on the results of the Preview assess<br>ing time now studying with the Prep & Learning modules could save you time later on (and tuition money!) by making sure you are properly placed. |
| Login to ALEKS<br>Still have questions? You can refer to the Al                      | to S testing FAQ section. Or contact the Testing Center at testing@harpercollege.edu or (847) 925-6541.                                                                                                    |
| RELEASE: 7.3                                                                         |                                                                                                    |

4. Click on the "aqua-marine"-colored text that will say "Harper College Math Placement (2017/2018) Spring, Summer..."

|   | ALEKS                                                                                                    | •           |
|---|----------------------------------------------------------------------------------------------------|-------------|
|   | My Classes                                                                                                    | + NEW CLASS |
|   | Active (4)                                                                                                    |             |
|   | Karper College                                                                                                    |             |
| ( | Harper College Math Placement (2017), Spring,<br>Summer, Fall 2017 / Higher Education Math<br>Placement                                                       |             |
|   | Past Login: 05/23/2017<br>Placement Fod Date: 12/31/2018<br>Latest Placement Result: Not assessed yet<br>Prep and Learning Module End Date: Not available yet |             |
|   | Show Details                                                                                                    |             |

### 5. Click the next button.

| ALEKS° FYS - Focus On College Learning, Spring 2019                                          |             | Hi,          |
|----------------------------------------------------------------------------------------------|-------------|--------------|
| UP NEXT :<br>Take the Tools Tutorial<br>You will learn how to enter your answers into ALEKS. |             | Español      |
| GET STARTED ALEKS creates a personalized learning path Placement Assessment                  |             |              |
| Prep and<br>Learning                                                                         | SA<br>ay 18 | SU<br>May 19 |
| Next Español                                                                                 |             |              |
|                                                                                              |             |              |

6. You will be able to start the ALEKS preview test after you take the tutorial.

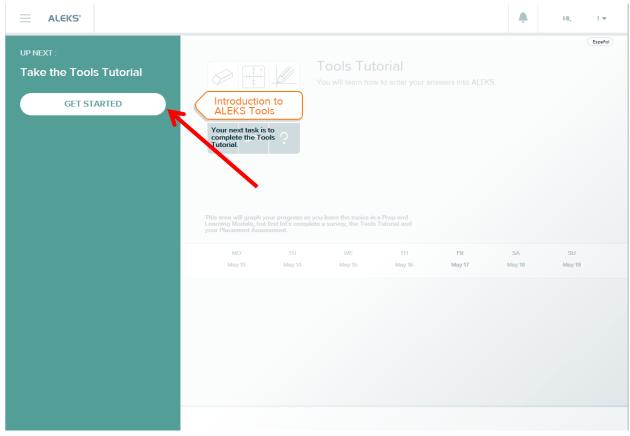